#### Pohled uživatele

# Účty

- Typy účtů
	- Lokální
		- Uložený lokálně na počítači
	- Doménový
		- Uložený na doménovém řadiči
		- Doménové řadiče nemají lokální účty, ale ostatní počítače zařazené v doméně je mít mohou

# Účty v AD

- Uživatelský účet
	- Nutný pro přihlášení člověka k doméně
	- Ustanovuje uživateli identitu, kterou operační systém následně používá pro autentizaci na síti a autorizaci prováděných činností
- Účet počítače
	- Ustanovuje identitu počítače, která se používá pro autentizaci, autorizaci a audit
	- Pod účtem počítače běží všechny systémové procesy
- Účet skupiny
	- Účet sdružující a zastupující jiné účty
	- Může obsahovat účty uživatelů, počítačů i dalších skupin
	- Každý účet (i účet skupiny) může být členem libovolného množství skupin
	- Zjednodušuje administraci a správu přístupu ke zdrojům

#### Autentizace uživatele v AD

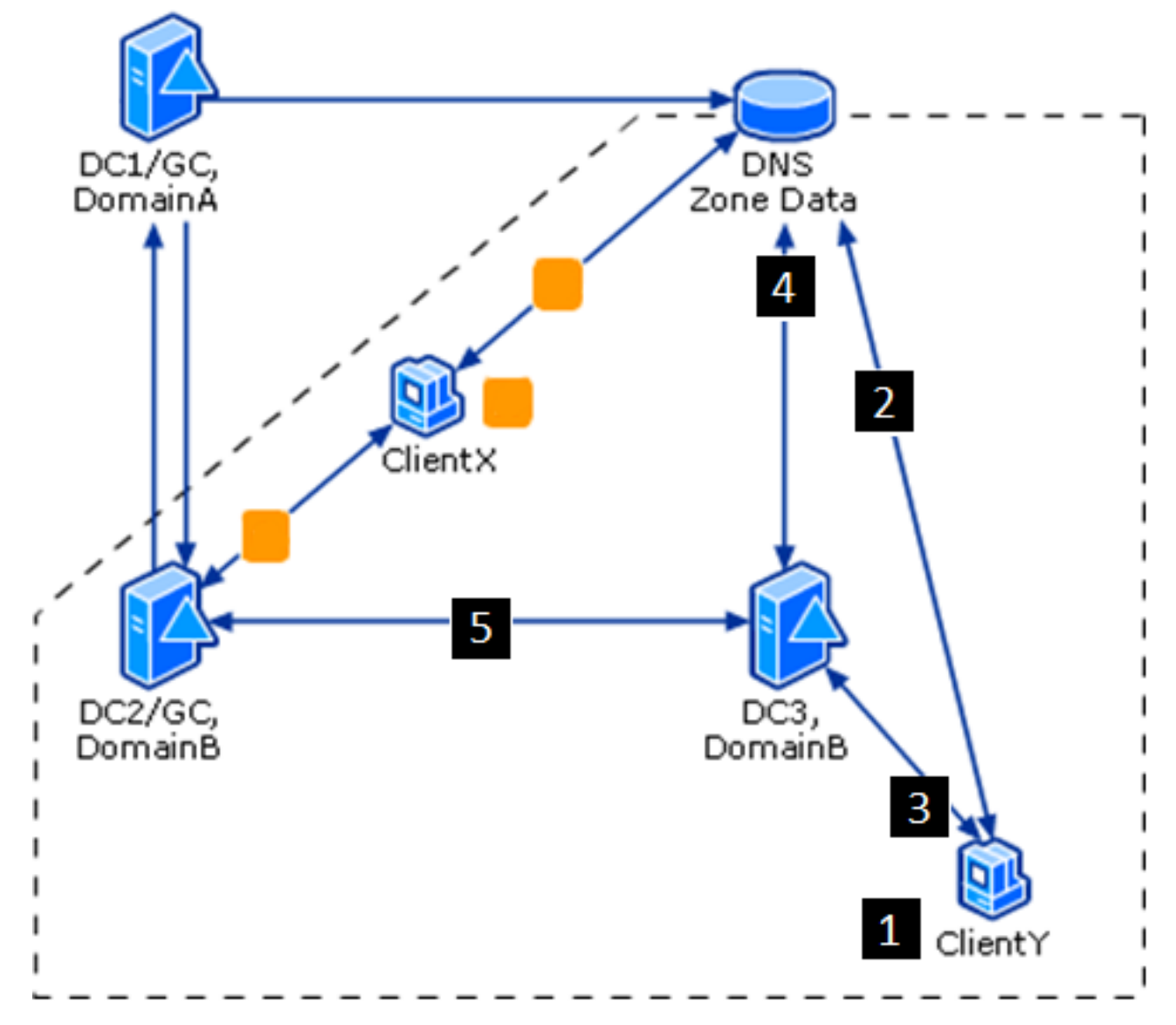

#### Autentizace uživatele v AD

- 1. Uživatel zadává svůj login a heslo.
- 2. Stanice se ptá DNS, kde se nachází LDAP a Kerberos služba pro uživatelovu doménu. DNS poskytuje odpověď.
- 3. Stanice kontaktuje DC, jehož IP adresu dostala, a žádá o autentizaci uživatele.
- 4. DC ověřuje platnost loginu a hesla, jsou platné. DC ale není GC, takže kontaktuje DNS a žádá o SRV záznamy o GC. DNS poskytuje odpověď.
- 5. DC se ptá GC, zda je uživatel členem nějaké univerzální skupiny, která nedovoluje přihlášení na dané stanici. Pokud není, DC povoluje uživateli přihlášení na stanici.

# Profily

- Typy profilů
	- Lokální
		- Uložený lokálně na počítači.

# Profily

- Typy profilů
	- Lokální
		- Uložený lokálně na počítači.
	- Cestovní
		- Uložený na doménovém řadiči
		- Uživateli se stahuje na ten počítač v doméně, na který se přihlásí.

### Cestovní profily

- Vytvoření sdíleného úložiště
	- sdílený adresář, DFS, failover clustering, disková pole…).
- Vypnout offline files caching na sharu.
- Ve vlastnostech uživatele v AD Users and Computers zadat cestu k sharu do profilu uživatele.
- Pokud chceme, aby měli administrátoři ve výchozím nastavení přístup do profilů uživatelů, tak je to potřeba nastavit přes GPO v
	- Computer configuration -> Administrative templates -> System -> User profiles -> Add the Administrators security group to roaming user profiles

## Cestovní profily

- Rizika cestovních profilů:
	- Mohou značně nabobtnat a následné přihlašování uživatelů trvá dlouho.
- Rizika je možné omezit několika způsoby:
	- Omezit velikost cestovního profilu
		- User Configuration -> Administrative Templates -> System -> User Profiles -> Limit profile size -> Enable -> change the new maximum profile size
	- Vytvořit kvótu na disku, kde jsou sdílené profily
		- Kvótu je vhodné nastavit na discích, které jsou dedikované pro profily, jinak hrozí nevhodné ovlivnění chodu systému.
	- Přesměrovat vybrané složky z profilů na síťový disk.
		- User Configuration -> Policies -> Windows Settings -> Folder Redirection

### Přesměrování složek

- Přesměrování složek
	- User Configuration -> Policies -> Windows Settings -> Folder Redirection
	- Přesměrovat lze tyto složky: Contacts, Downloads, Favorites, Links, Music, Saved Games, Searches, and Videos.
	- Výhody přesměrování
		- Uživatel má data dostupná z různých počítačů na síti.
		- Když je zapnuté offline files caching na sharu, tak jsou soubory dostupné i v případě výpadku sítě.
		- Data pro jednotlivé uživatele mohou být snadno přesměrována na různé disky.

### Pracovní prostředí

- Policies (-> Adminstrative Templates) vs. Preferences
	- Politiky (Policies) jsou nastavení, která jsou vynucená a uživatelé nemají možnost je změnit.
	- Upřednostnění (Preferences) jsou nastavení, která jsou ze strany administrátorů doporučená, ale uživatelé mají možnost si je změnit dle své libosti.
- Obě skupiny nastavení
	- upravují vzhled prostředí pro uživatele,
	- omezují či přidávají funkcionalitu,
	- nastavení upřednostnění značně usnadňují práci administrátorům, neboť většinu nastavení, kterou bylo dosud nutno řešit skripty, lze od Windows Serveru 2008 řešit právě těmito upřednostněními